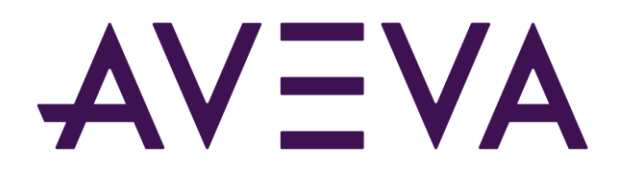

# AVEVA™ Mobile Operator 2020 HotFix 01 ReadMe

© 2021 AVEVA Group plc and its subsidiaries. All rights reserved.

No part of this documentation shall be reproduced, stored in a retrieval system, or transmitted by any means, electronic, mechanical, photocopying, recording, or otherwise, without the prior written permission of AVEVA. No liability is assumed with respect to the use of the information contained herein.

Although precaution has been taken in the preparation of this documentation, AVEVA assumes no responsibility for errors or omissions. The information in this documentation is subject to change without notice and does not represent a commitment on the part of AVEVA. The software described in this documentation is furnished under a license agreement. This software may be used or copied only in accordance with the terms of such license agreement.

ArchestrA, Aquis, Avantis, Citect, DYNSIM, eDNA, EYESIM, InBatch, InduSoft, InStep, IntelaTrac, InTouch, OASyS, PIPEPHASE, PRiSM, PRO/II, PROVISION, ROMeo, SIM4ME, SimCentral, SimSci, Skelta, SmartGlance, Spiral Software, Termis, WindowMaker, WindowViewer, and Wonderware are trademarks of AVEVA and/or its subsidiaries. An extensive listing of AVEVA trademarks can be found at: https://sw.aveva.com/legal. All other brands may be trademarks of their respective owners.

Publication date: Friday, April 23, 2021

#### **Contact Information**

AVEVA Group plc High Cross Madingley Road Cambridge CB3 0HB. UK

https://sw.aveva.com/

For information on how to contact sales and customer training, see https://sw.aveva.com/contact.

For information on how to contact technical support, see https://sw.aveva.com/support.

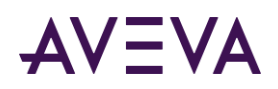

# Contents

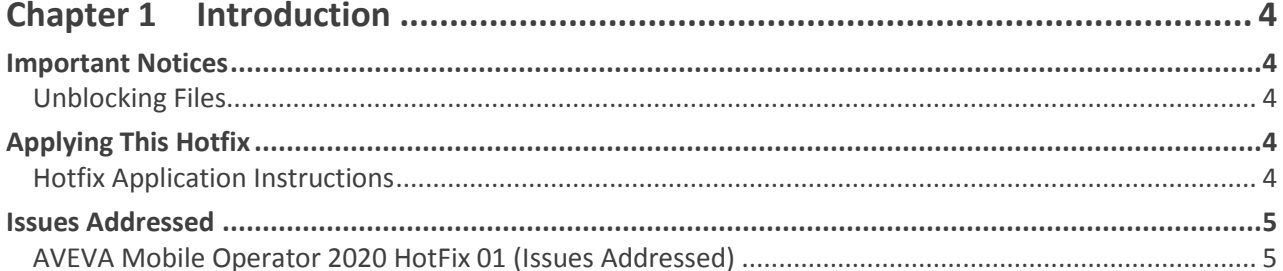

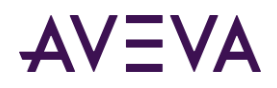

## Chapter 1

# Introduction

### Important Notices

The following sections describe important notices regarding this release.

### Unblocking Files

In some scenarios, files downloaded from the Internet can be marked "blocked" by the operating system. After downloading a file from the Internet, please ensure that it is unblocked by following the steps below.

#### **To unblock a file downloaded from the Internet**

1. Right-click the file in Windows Explorer and click **Properties**.

The Properties window for the file appears, displaying the **General** tab.

- 2. If the file is **not** blocked, the **Unblock** button does not appear, and the file may be opened and used properly.
- 3. If the file is blocked, the **Unblock** button appears as shown above. Click **Unblock**, and then click **OK**.

To prevent blocking from happening in the future, you can add the FTP site to your Trusted Sites list, or download the file either through File Explorer or an FTP client.

## Applying This Hotfix

#### Hotfix Application Instructions

In this hotfix, updates are made to the AVEVA Mobile Operator 2020 app for the Android platform.

To apply the hotfix, perform the following steps:

- If you have downloaded the app via the Play Store, then update the existing mobile app via Play Store. To install the app from the Play Store, refer to Google Play Store Help.
- If you have installed the app via sideloading, then update the app by installing the APK file.

**Note:** Make sure that the Sideloading is enabled in the mobile.

To install the app from the APK file, perform the following steps:

i. Copy the Mobile Operator APK file (com.aveva.mobileoperator.apk) to a folder in the mobile device.

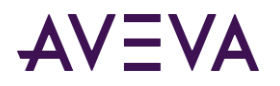

ii. Tap the APK file (com.aveva.mobileoperator.apk).

The installation screen appears.

iii. Tap **Install**.

The app is updated.

### Issues Addressed

This section lists the issues addressed in this hotfix.

#### AVEVA Mobile Operator 2020 HotFix 01 (Issues Addressed)

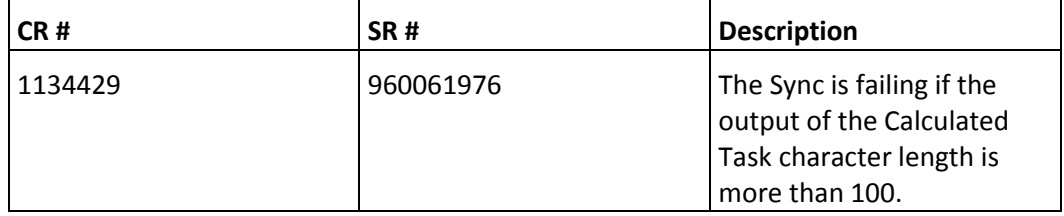